## **Adjust Qty**

## **Overview:**

Operator can change the the SKU quantity using this option.

## **Adjust quantity using handheld device**

## 1. Scan the ticket

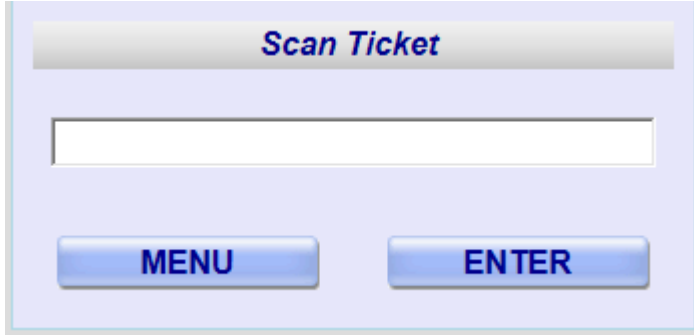

2. Enter the new quantity

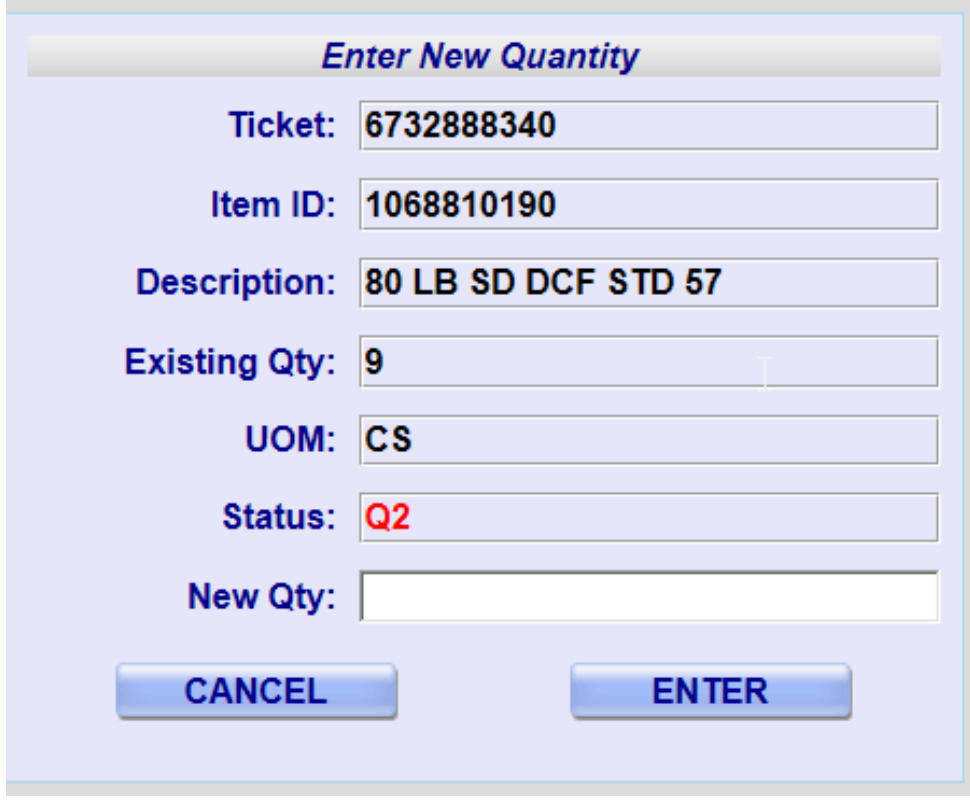

3. Select the 'Reason Code' and enter comment

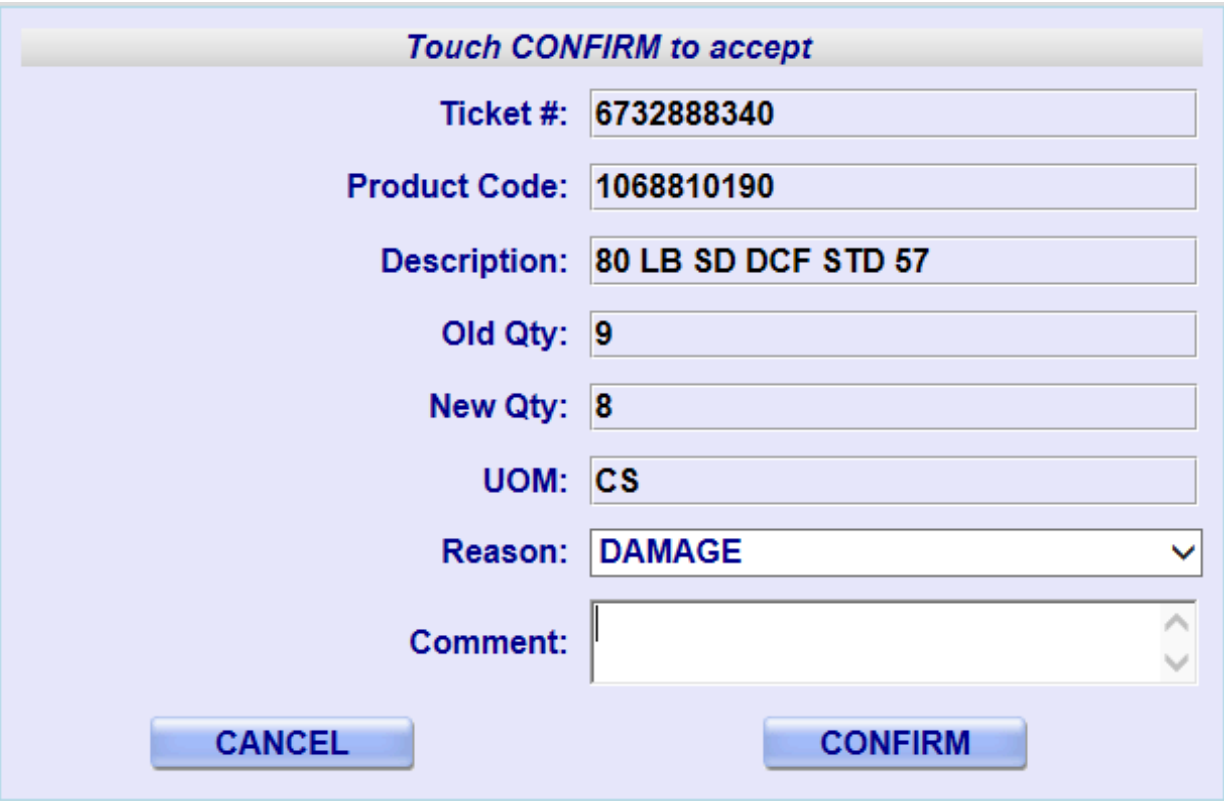

4. Confirm the transaction

Click on 'Confirm' button to confirm the trabsaction